# CANDIDATE APPLICATION & REGISTRATION PROCESS

# CANDIDATE APPLICATION & REGISTRATION PROCESS

This presentation will guide you through the process, to complete your registration and application for the position of an Associate System Engineer at IBM India This presentation will guide you through the process, to complete your registration and application for the position<br>of an Associate System Engineer at IBM India<br>Before you start with your registration process, please ensu

### Before you start with your registration process, please ensure to keep a soft copy of the following documents ready:

- Resume
- Government ID Proof with correct Name and Complete Date of Birth (as in Aadhar/ PAN Card / Passport / Drivers License / Voters ID)
- Marksheets

2

- 10, 12, Diploma marksheets and certificates
- UG & PG marksheets & certificates(as applicable) until the semester completed (incase of internet copies
- 

#### Ensure to remember your log in ID and password throughout the process

You may also apply via your Desktop/Laptop or Mobile phone, for your reference the presentation depicts the mobile view

Step 1. Apply here https://careers.ibm.com/ShowJob/Id/348510/Associate-Systems-Engineer/?lang=en

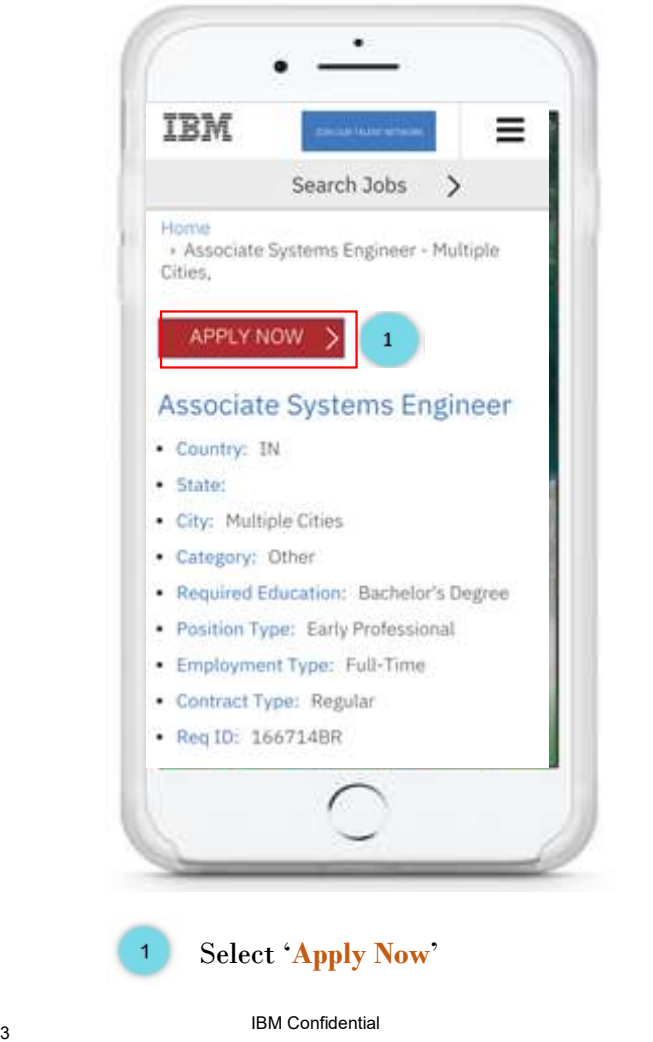

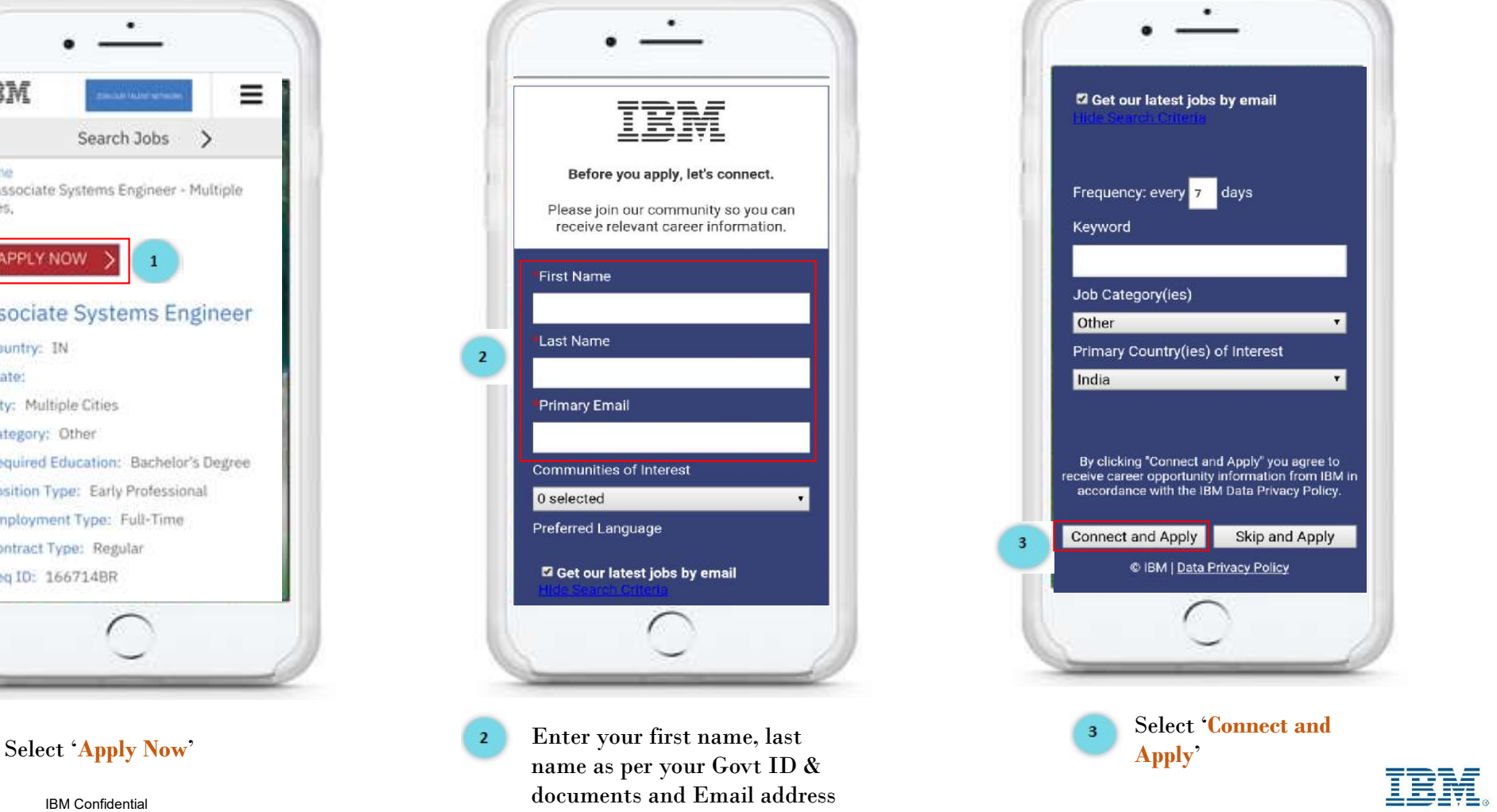

#### Step 2. Create an account

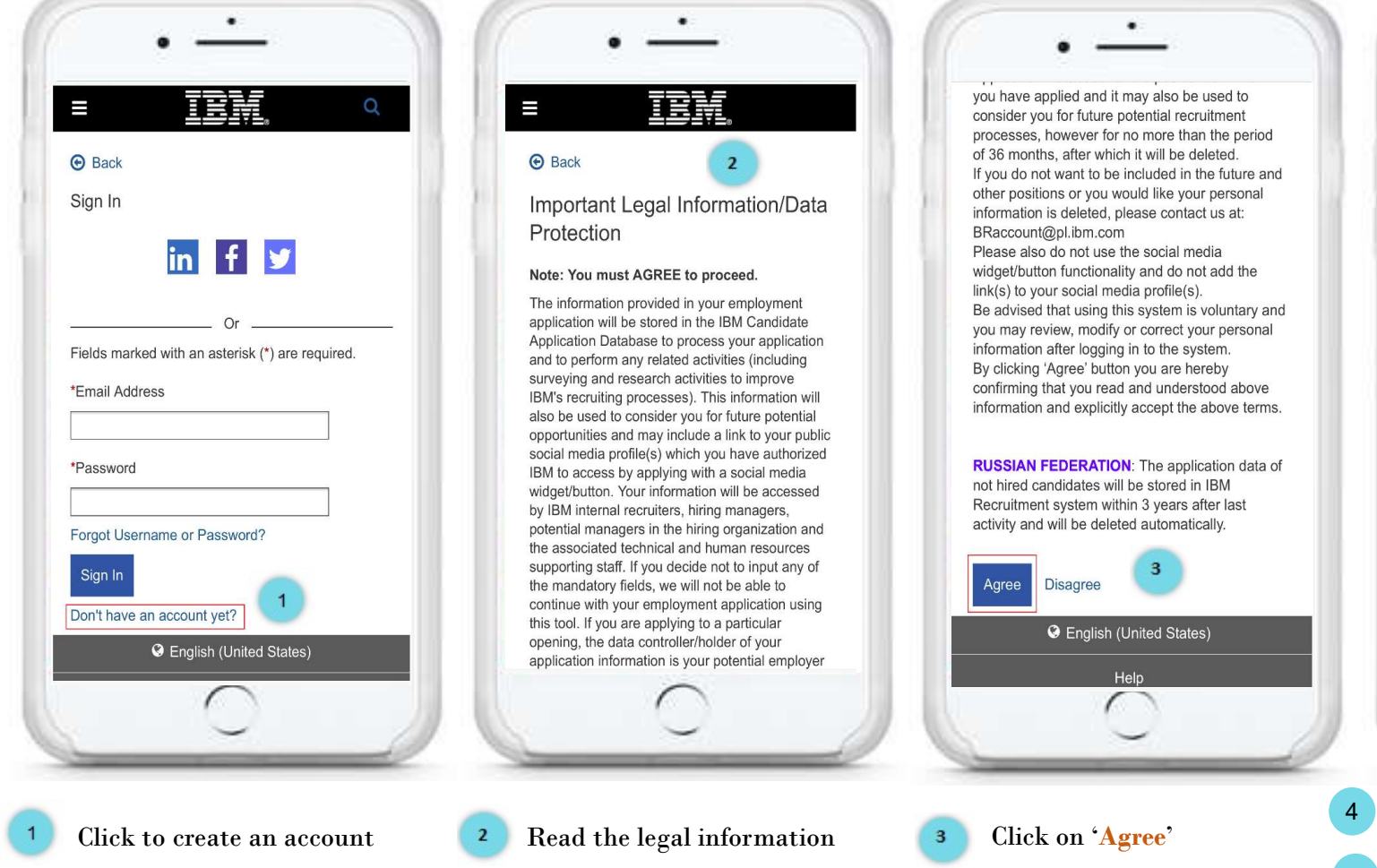

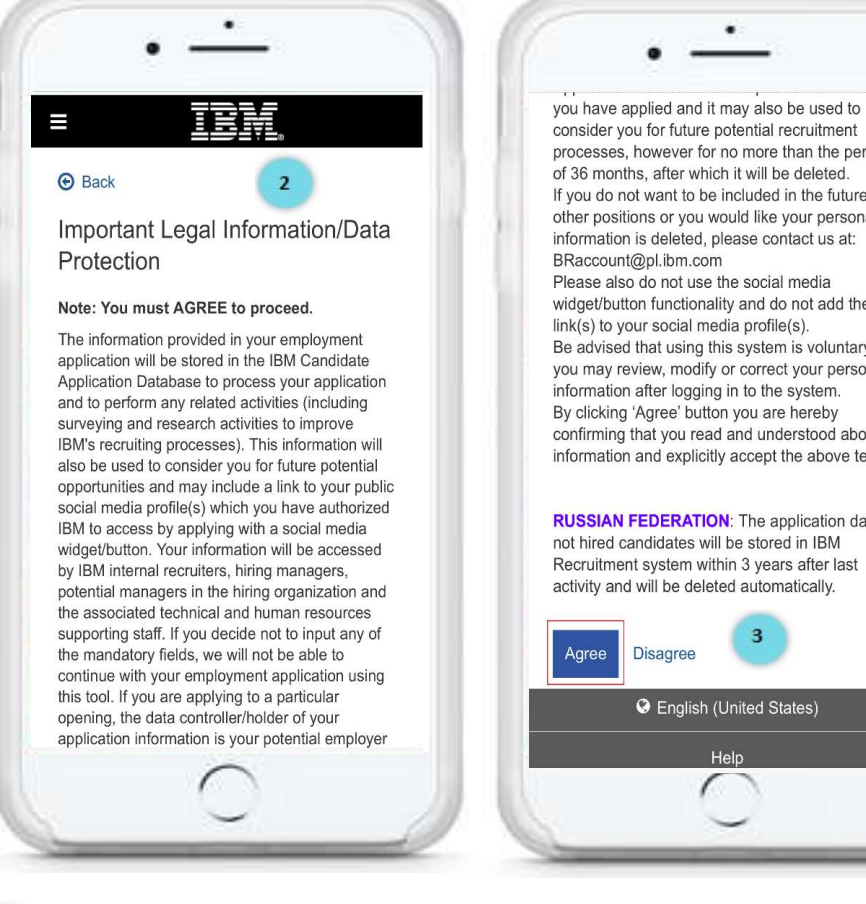

consider you for future potential recruitment processes, however for no more than the period of 36 months, after which it will be deleted. If you do not want to be included in the future and other positions or you would like your personal information is deleted, please contact us at: BRaccount@pl.ibm.com Please also do not use the social media widget/button functionality and do not add the link(s) to your social media profile(s). Be advised that using this system is voluntary and you may review, modify or correct your personal information after logging in to the system. By clicking 'Agree' button you are hereby confirming that you read and understood above information and explicitly accept the above terms.

**RUSSIAN FEDERATION:** The application data of not hired candidates will be stored in IBM Recruitment system within 3 years after last activity and will be deleted automatically.

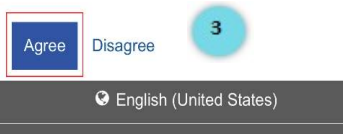

Help

Fields marked with an asterisk (\*) are required. Account Information \*Email Address \*Password <sup>0</sup> 4 ........ O Must be 8-25 characters A Must contain at least one special character: 00.00077/1~1@#\$%^&\*  $() - + =$ \*Re-enter password ........ Your passwords must match Security questions \*Question 1 4a Select question What is the name of your first school? Where is your favorite vacation spot? What is your mother's maiden name? What is your first pet's name?

Creste scoount

Let's Get Started

Social network

- Create user id and password <sup>4</sup> \*Please ensure to remember this throughout the application process
- 4a Select a security question from the drop down and click 'Continue'

# Step 3. Fill In your personal details

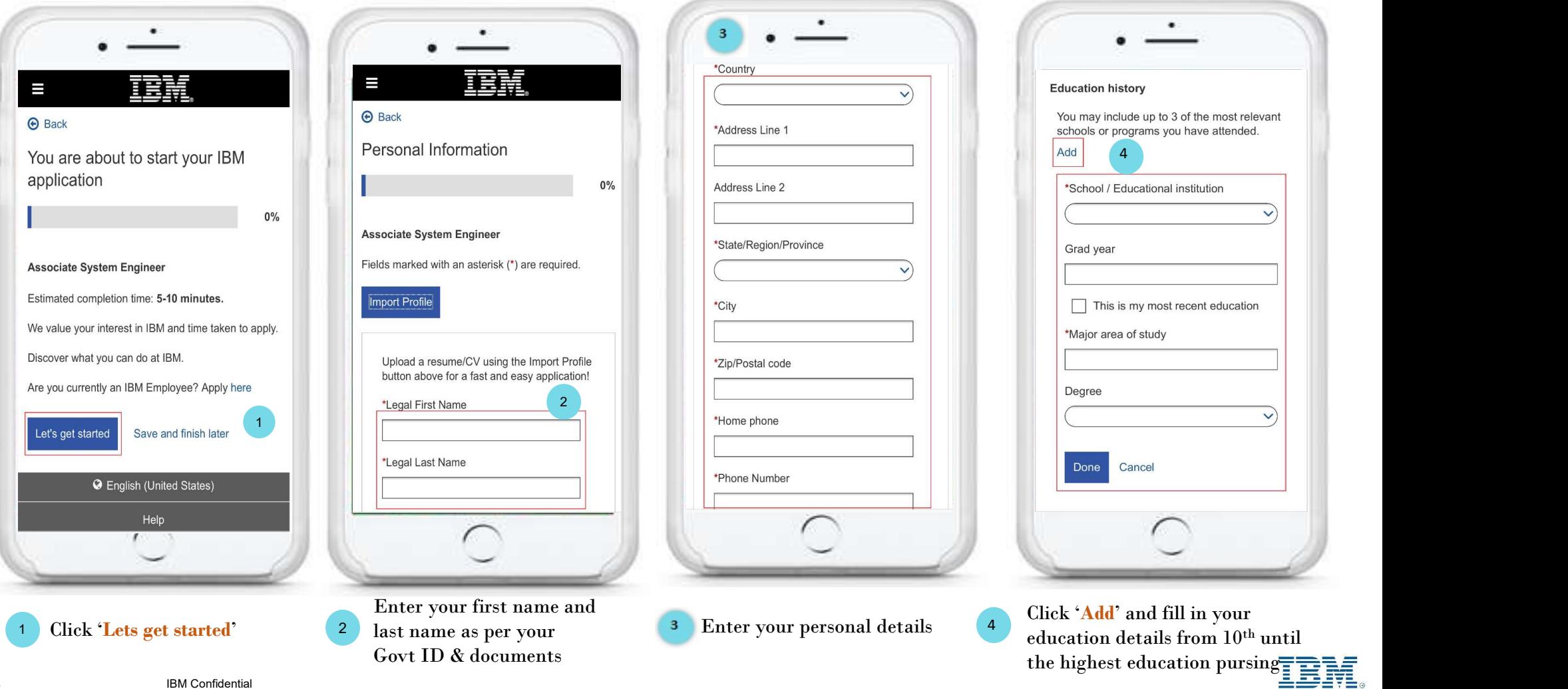

## Continued…

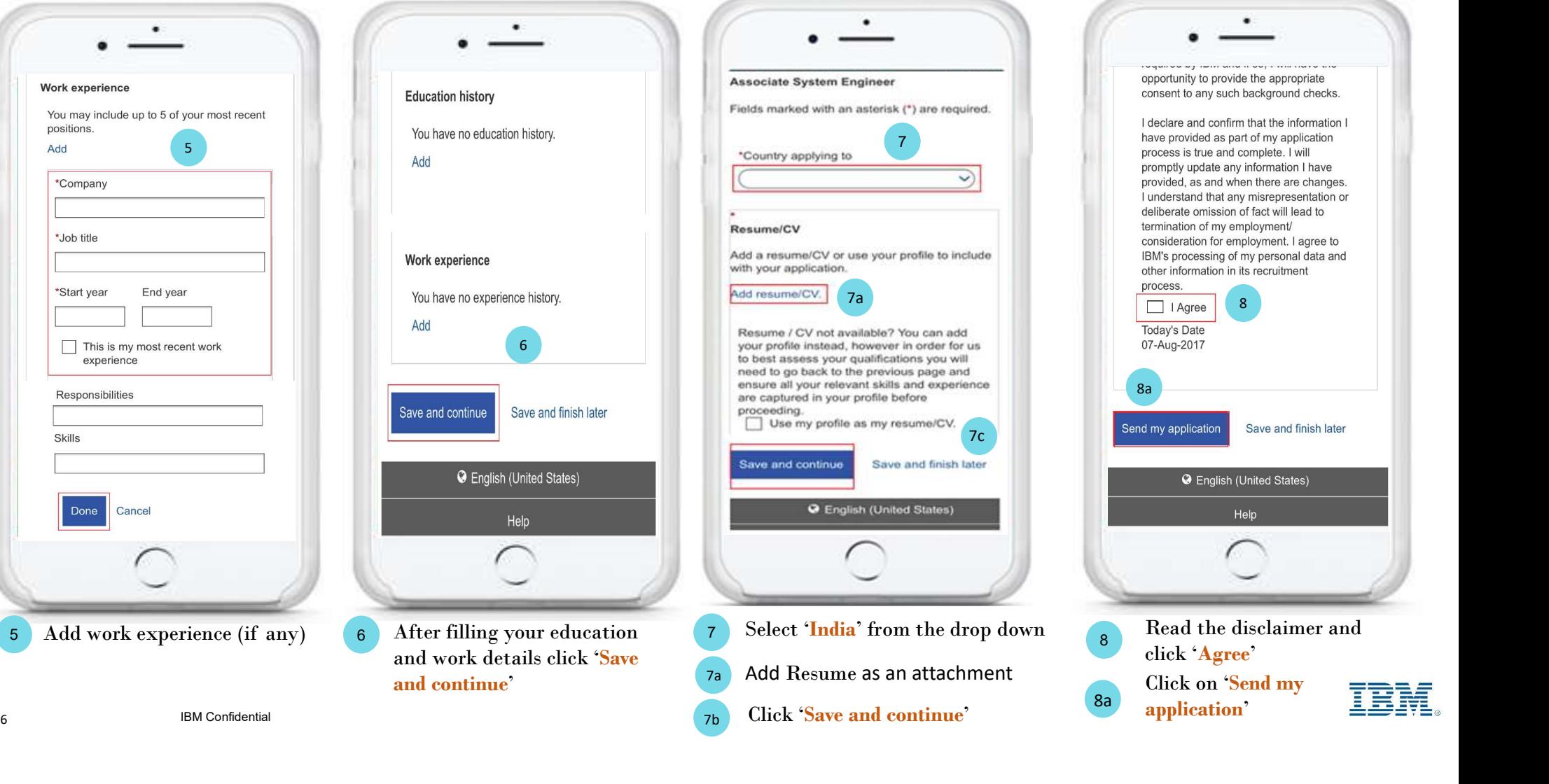

#### Step 4.Upload documents

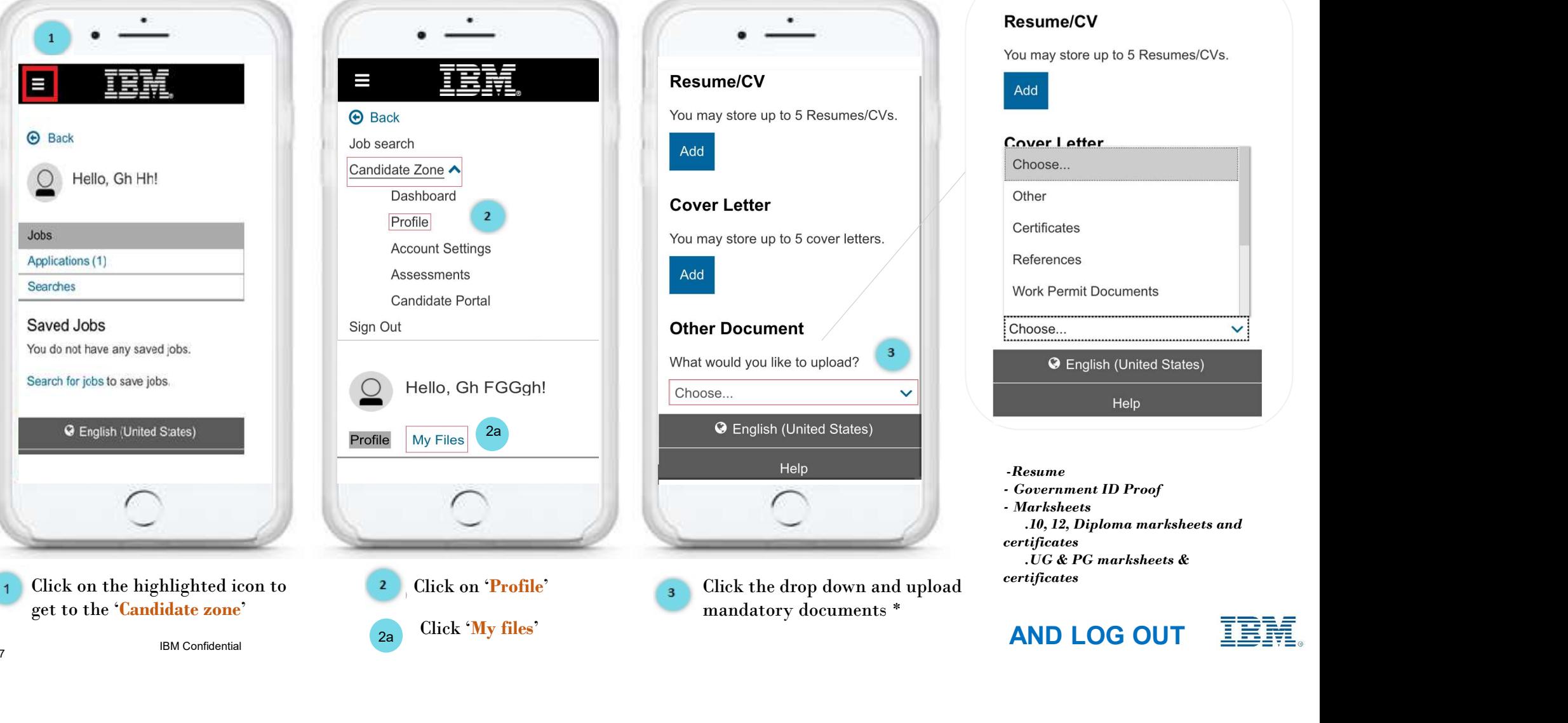

7 *IDM* Component **1999** 

# THANK YOU